## 1. Зайти на сайт ФКПОУ «НГГТКИ» Минтруда России

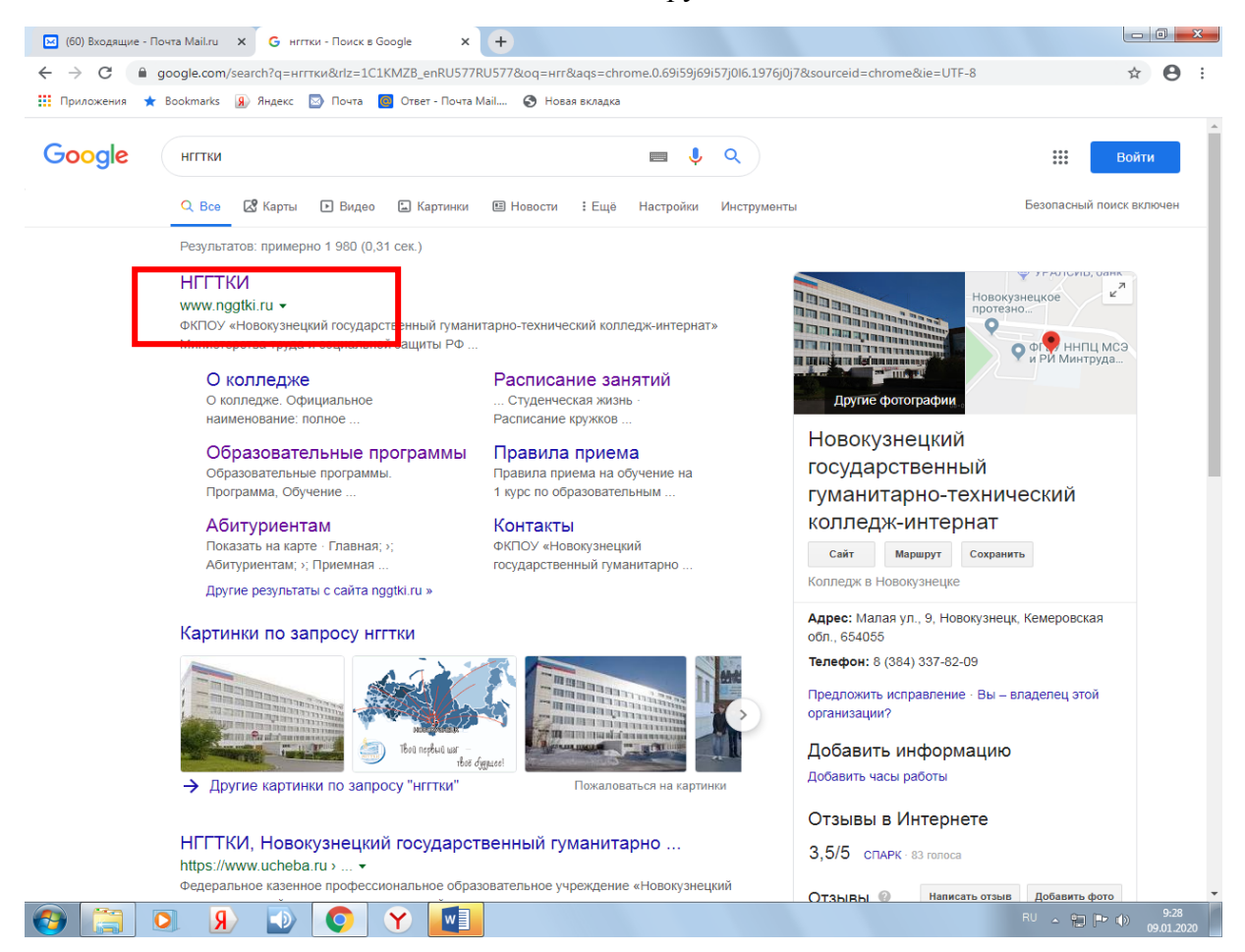

2. Нажать правой кнопкой мыши (ПКМ) на раздел **Студентам**

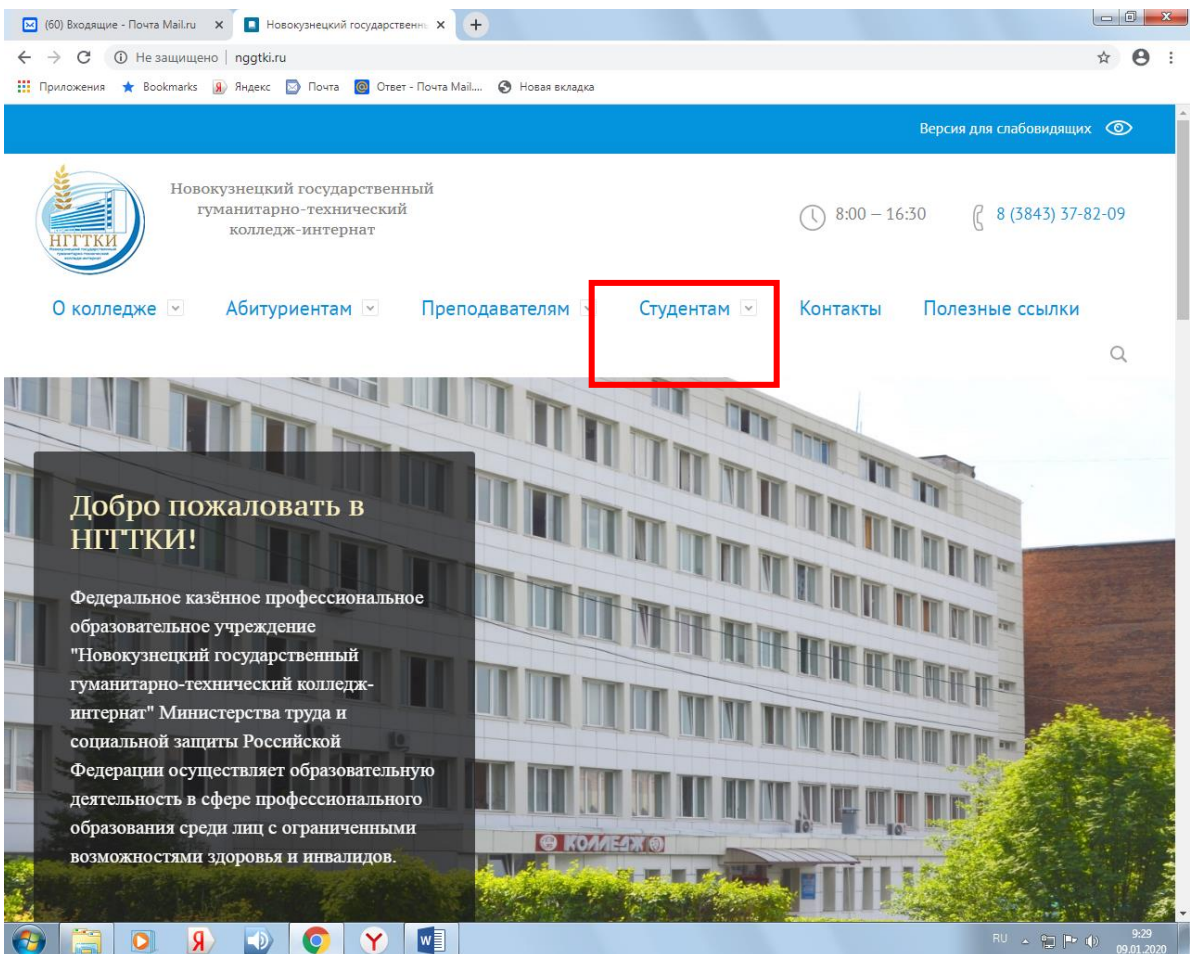

## 3. Выбрать слева из списка **Сайты дистанционных образовательных технологий**

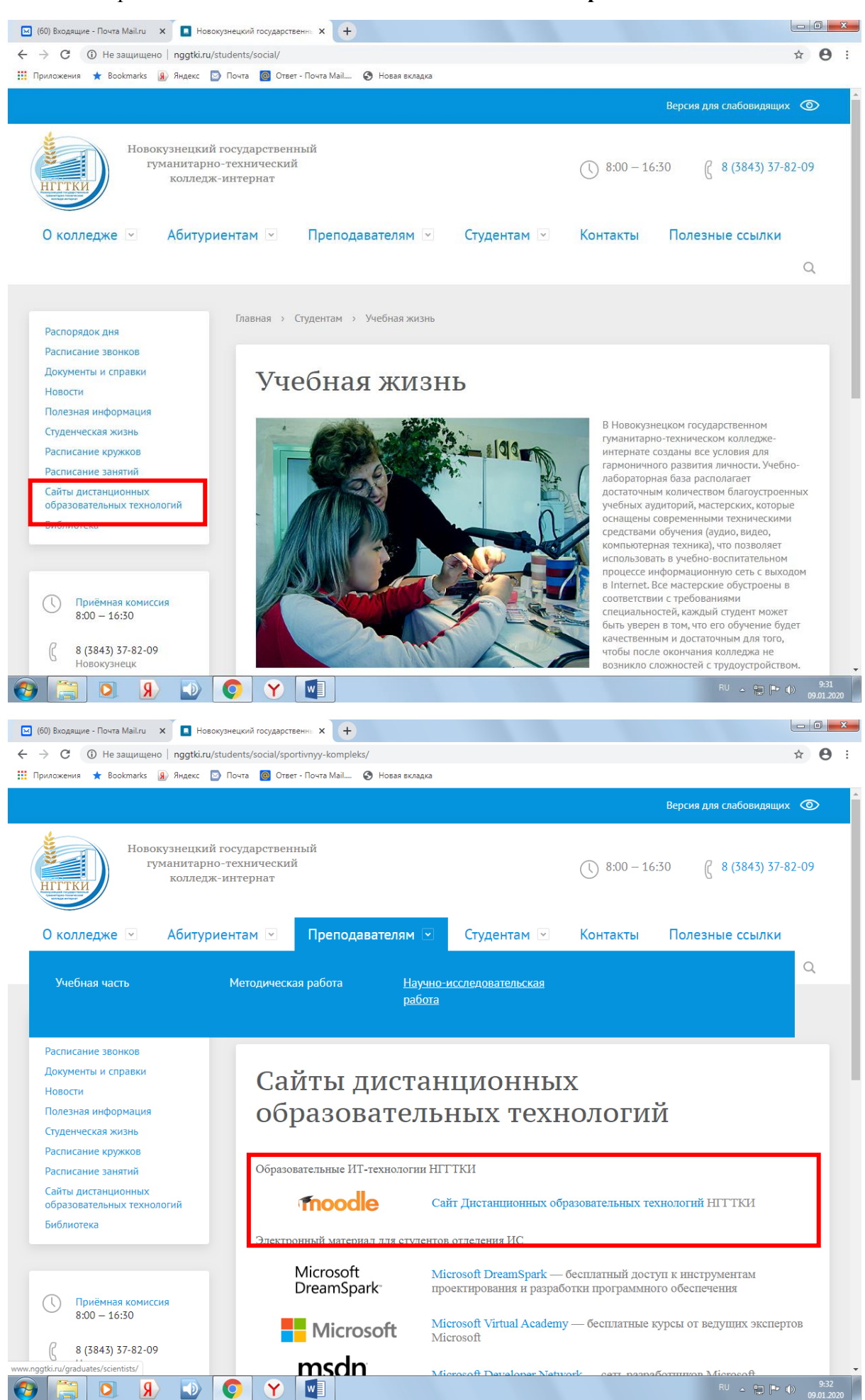

## 4. Необходимо произвести вход, нажав на соответствующую ссылку

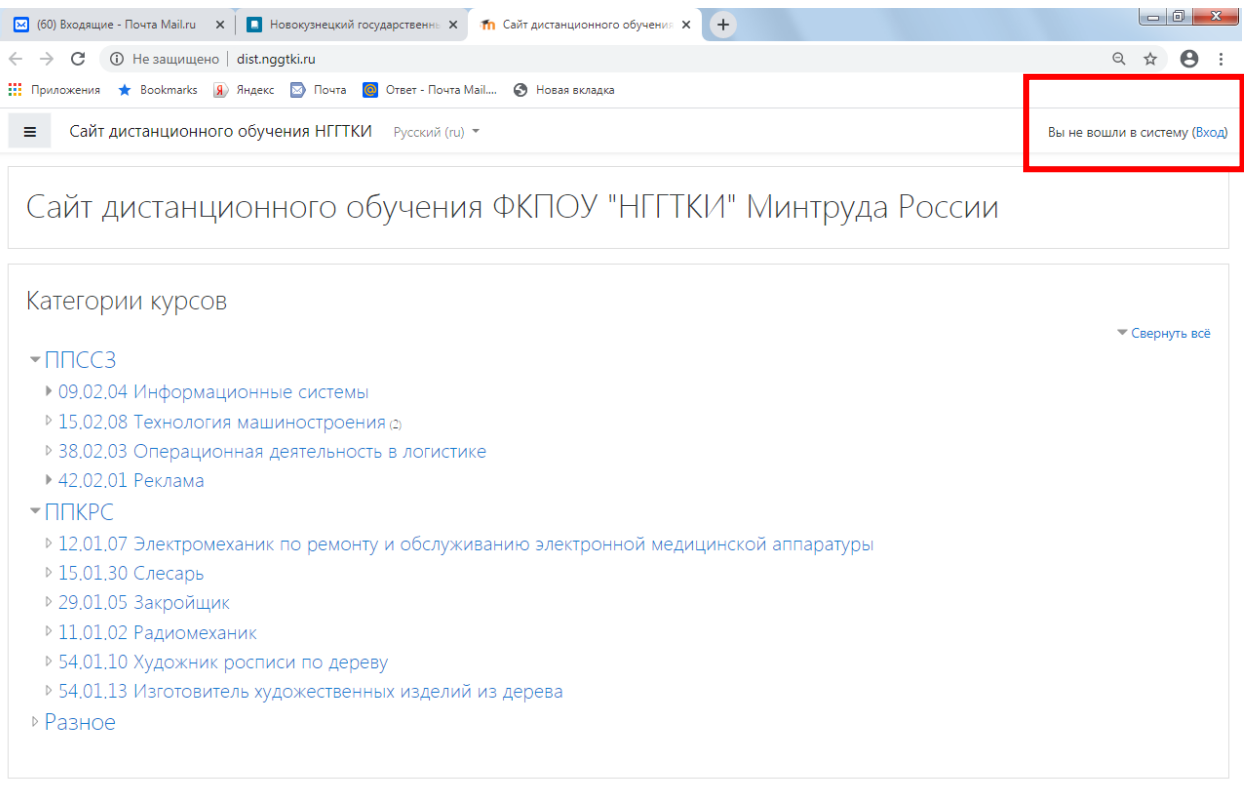

Вы не вошли в систему (Вход) **TNOOdle** 

5. Если Вы никогда не входили в эту систему и не знаете ни логин, ни пароль, то Ваш вариант 1, если логин и пароль известен, то заходить нужно по второму варианту

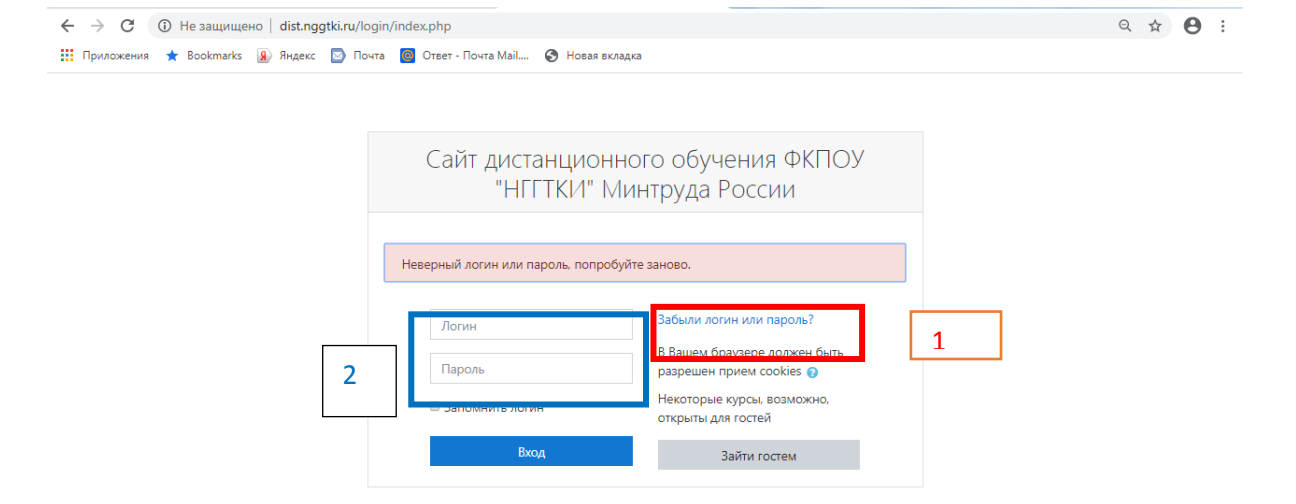

6. Продолжение первого варианта (после нажатия на ссылку Забыли логин или пароль?). (Если же у Вас отсутствует электронная почта, то ее(почту) необходимо создать.)

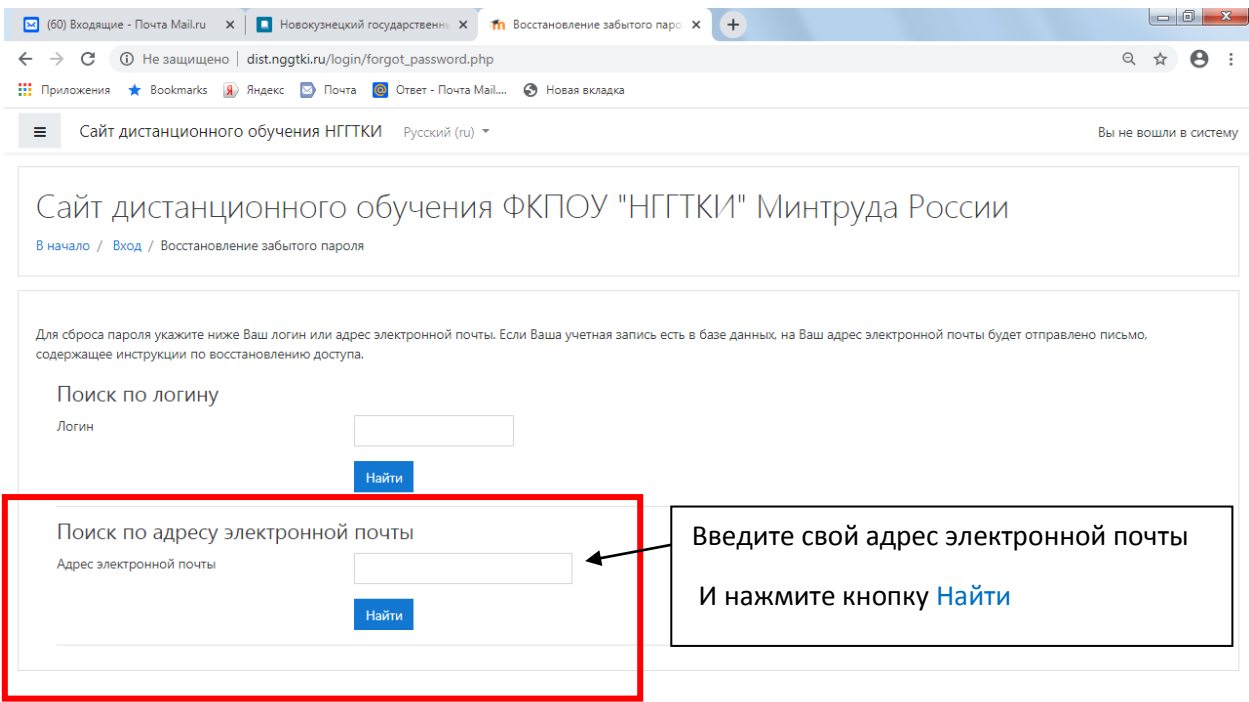

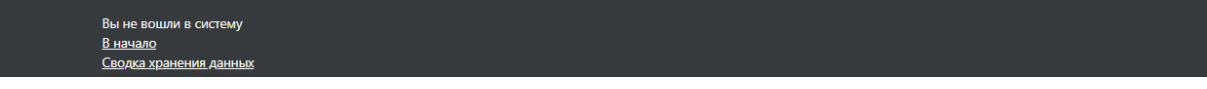

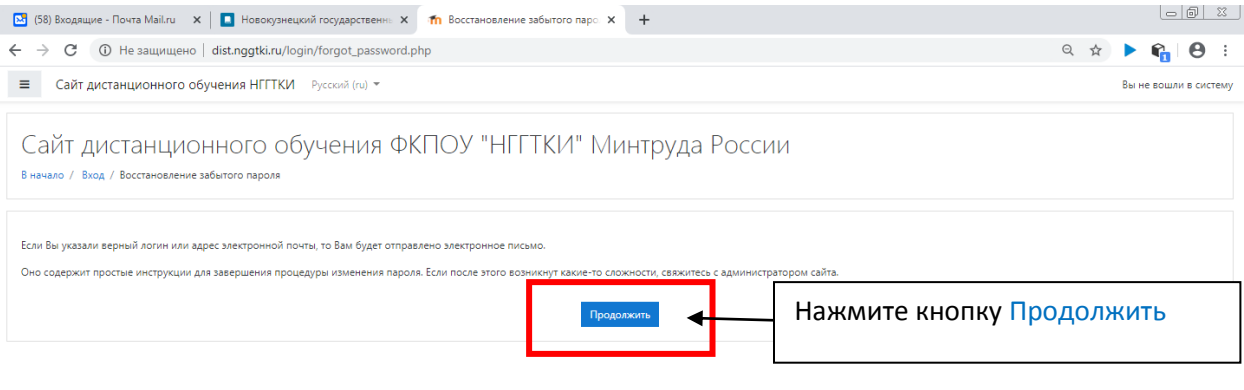

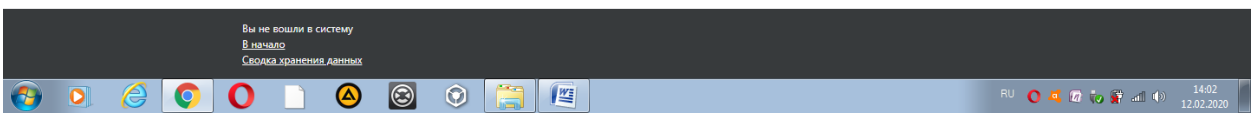

К Вам на почту приходит письмо с логином и, следуя инструкциям, создаете свой пароль с которым и будете заходить в систему дистанционного обучения. Логин и пароль надо запомнить!!!

## По завершению работ необходимо выходить из системы.

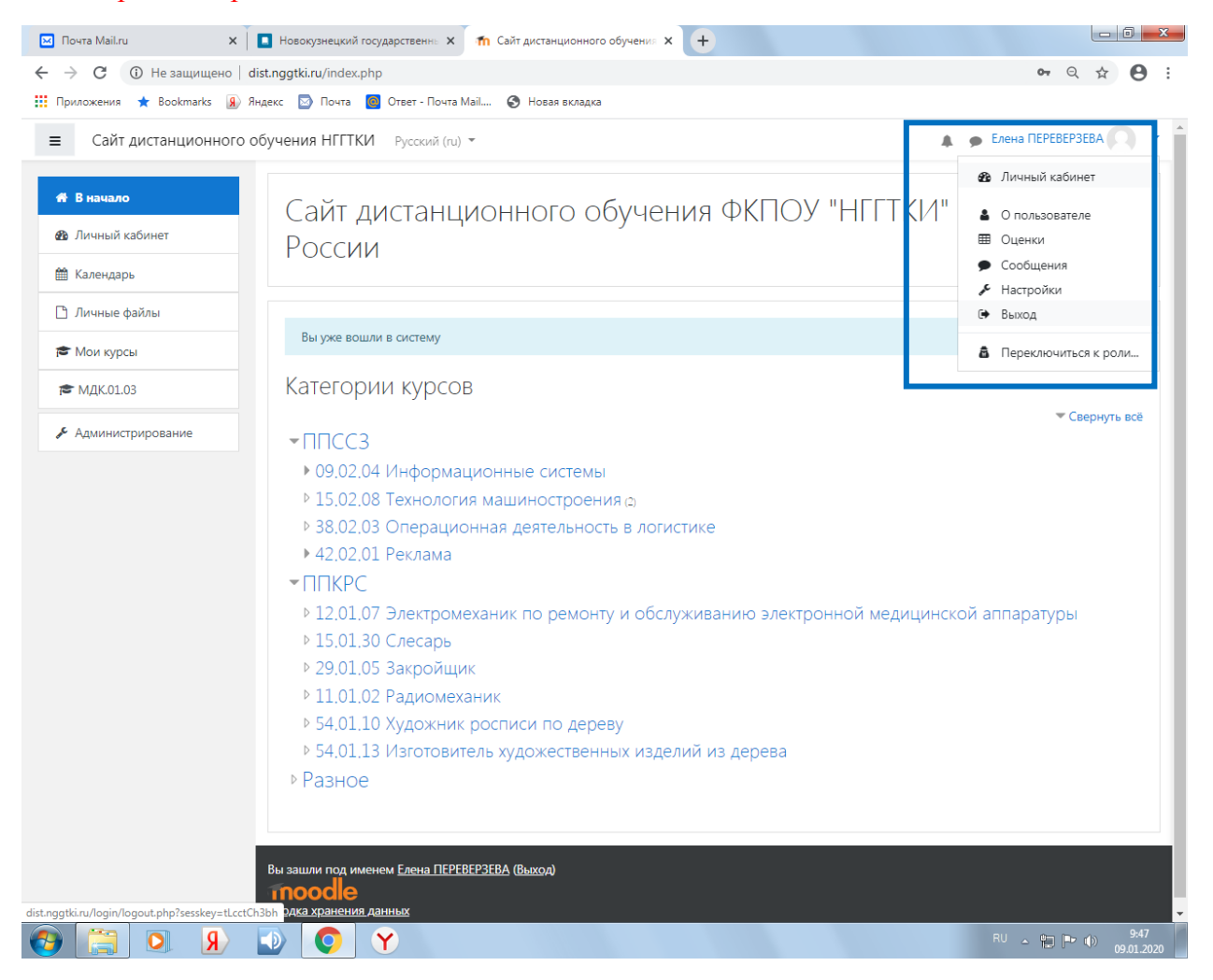

Если письмо на почту не пришло?

- Если письмо не попало в папку Входящие, то оно могло попасть в папку Спам или папку Рассылки.
- Если Вы только что создали себе почту, то напишите письмо администратору [\(eva42@mail.ru\)](mailto:eva42@mail.ru). Сообщите о себе следующую информацию: Фамилия Имя Отчество, группа.